**ООО "Тракт-Автоматика"**

### **MODBUS TCP+SWITCH АДАПТЕР ЭЛЕКТРОСЧЕТЧИКА МЕРКУРИЙ 230 – 236 (МАС501)**

# Паспорт Руководство по эксплуатации

ТОМСК 2023г.

# **СОДЕРЖАНИЕ**

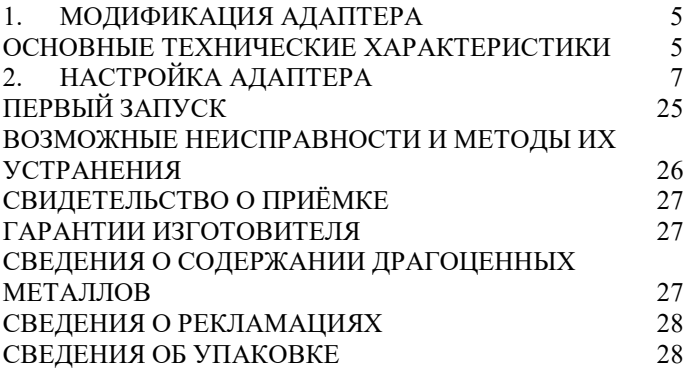

#### **ВВЕДЕНИЕ**

Адаптер для электросчетчиков Меркурий 230-236 предназначен для сбора информации по внутреннему протоколу электросчетчиков Меркурий 230-236 и передаче этой информации по промышленному протоколу Modbus TCP (Ethernet). Адаптер предназначен для работы от одного до десяти электросчетчиками одновременно.

Применение адаптера в системах автоматизации с электросчетчиками Меркурий 230-236 обусловлено тем, что электросчетчики Меркурий 230-236 имеют свой внутренний протокол обмена данными (Modbus подобный), который невозможно либо очень сложно реализовать в промышленных контроллерах со встроенными стандартными протоколами.

#### **Принятые сокращения**

Типы данных:

 $Bit - 1$  бит;

Byte – 1 байт;

 $Short - 2$  байта:

Long – 4 байта.

## <span id="page-4-0"></span>**1. МОДИФИКАЦИЯ АДАПТЕРА**

Адаптер выпускается в различных модификациях. Заказ по умолчанию MAC501TCP-R- Меркурий 230-236.

При заказе следует уточнить модификацию адаптера.

#### **Пример обозначения адаптера при заказе:**

### **МАС501TCP-R- Меркурий 230 – 236**

MAC501TCP – тип адаптера;

R\C – интерфейс опроса счетчика RS485\CAN;

Меркурий 230-236 – тип опрашиваемого счетчика. *Также можно заказать адаптер и под другие приборы.*

<span id="page-4-1"></span>ОСНОВНЫЕ ТЕХНИЧЕСКИЕ ХАРАКТЕРИСТИКИ

Устройство содержит три порта обмена данными.

Первый и второй порты предназначены для работы в сетях Ethernet с протоколом обмена данными Modbus TCP, а также настройки адаптера через web-интерфейс. Порты имеют функции Ethernet Switch и общий IP адрес. Порт Ethernet Switch (Приложения А. X2) служит для ретрансляции трафика.

Третий порт предназначен для подключения от одного до десяти электросчетчиков Меркурий 230-236.

## Скорость передачи данных,

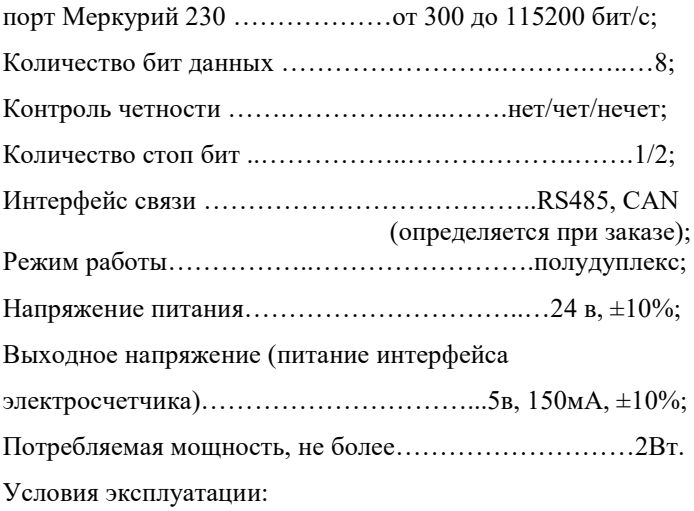

Адаптер предназначен эксплуатироваться в закрытых не отапливаемых шкафах:

Температура окружающего воздуха, град. Цельсия от - 40 до + 50 Относительная влажность воздуха, % .....................от 5 до 90 Вибрации с частотой от 0 до 30 Гц и амплитудой не более 0,1 мм Габаритные размер……………………………95х58х58 мм; Масса не более…………………………………………...300г.

# <span id="page-6-0"></span>**2. НАСТРОЙКА АДАПТЕРА**

Для настройки адаптера необходимо открыть интернет браузер (iexplorer, chrome, opera и т.д.) и в адресной строке написать IP-адрес адаптера:

По умолчанию заводские настройки:

IP-адрес: 10.10.1.2 Маска подсети: 255.255.255.0 Шлюз: 10.10.1.1

**2.1.** Сетевые настройки

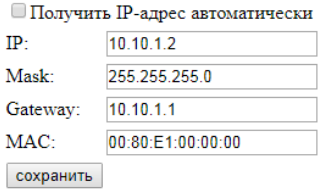

1. Для автоматического получения IP-адреса следует выставить галочку «Получить IP-адрес автоматически» и нажать кнопку «сохранить». Настройки применятся после перезагрузки устройства, для этого следует снять питание и подать его снова.

- 2. Для задания фиксированного IP-адреса следует снять выделение на галочки «Получить IP-адрес автоматически», задать IP-адрес, маску подсети, основной шлюз, и нажать кнопку «сохранить». Настройки применятся после перезагрузки устройства.
- 3. Для сброса адаптера до заводских установок следует: Снять питание, установить перемычку (см. рис), подать питание.

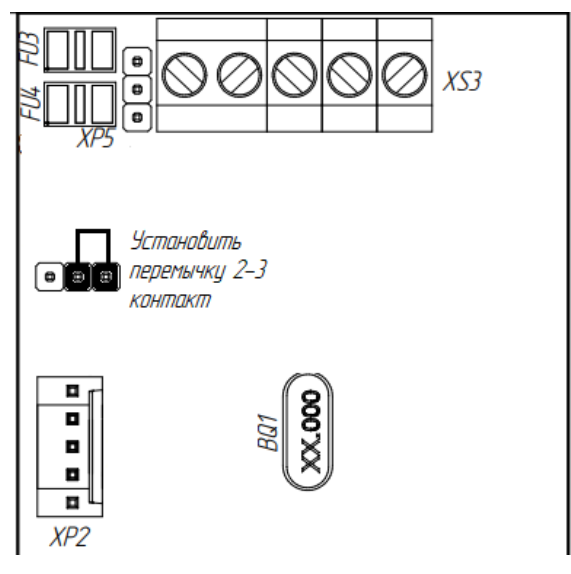

**2.2.** Настройка порта электросчетчика

9600  $\triangledown$  8, N, 1  $\triangledown$  Сохранить

Для настройки порта необходимо выбрать скорость и формат данных, нажать «сохранить».

**2.3.** Добавление и удаление электросчетчика

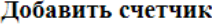

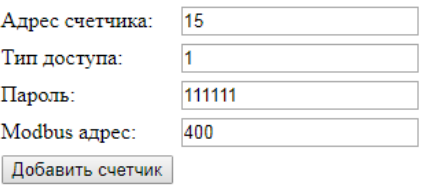

Для добавления счетчика, необходимо заполнить форму и нажать «Добавить счетчик».

Адрес счетчика – индивидуальный номер счетчика, обычно, последние 3 цифры серийного номера, если номер получается больше 254, то используется последние 2 цифры. *Например, серийный номер счетчика №07921885 – адрес счетчика 85.*

Тип доступа – «1» или «2»

Пароль – для первого типа доступа пароль «111111», для второго типа доступа пароль «222222».

Modbus адрес – номер регистра (от 0 до 999), с которого будут начинаться данные от текущего счетчика. Первый регистр всегда идет статус связи.

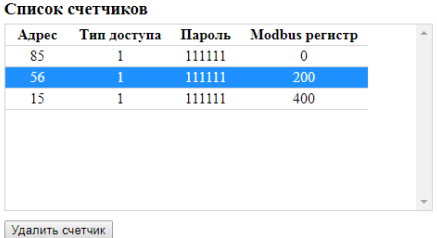

Для удаления счетчика, необходимо выбрать счетчик и нажать «Удалить счетчик».

# **2.4.** Настройка запросов

#### Выбор параметра

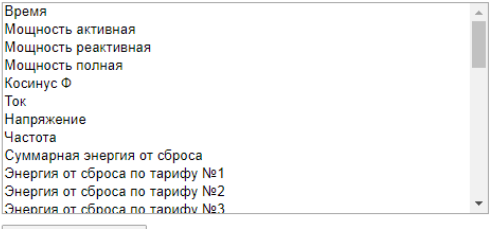

Добавить параметр

Для добавления запроса, нужно выбрать параметр и нажать «Добавить параметр»

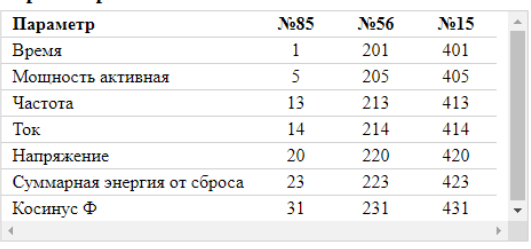

#### Карта запросов

Удалить параметр

Параметр будет добавлен в таблицу «карта запросов». Также в таблице для каждого счетчика будет отображаться номер регистра Modbus, где будет расположены данные от счетчиков.

Для удаления параметра из карты запросов, нужно выделить параметр и нажать «Удалить параметр»

# **3. ОПИСАНИЕ ПАРАМЕТРОВ**

Вся информация хранится в регистрах общего назначения (holding registers код функции 03). Для чтения доступно адресное пространство 0-999 (40001-41000). Расположение данных зависит от выбранных параметров.

Адрес расположения параметра берется из таблицы «карта запросов» (см. п.2.4)

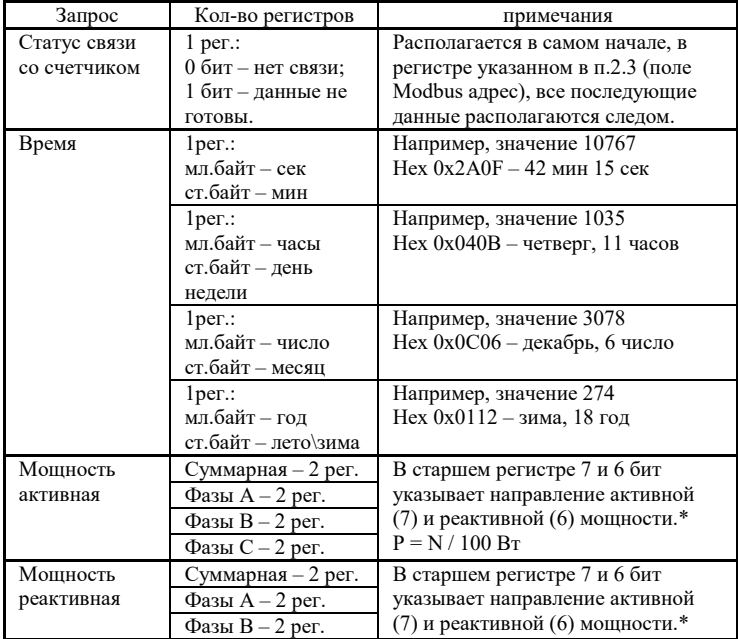

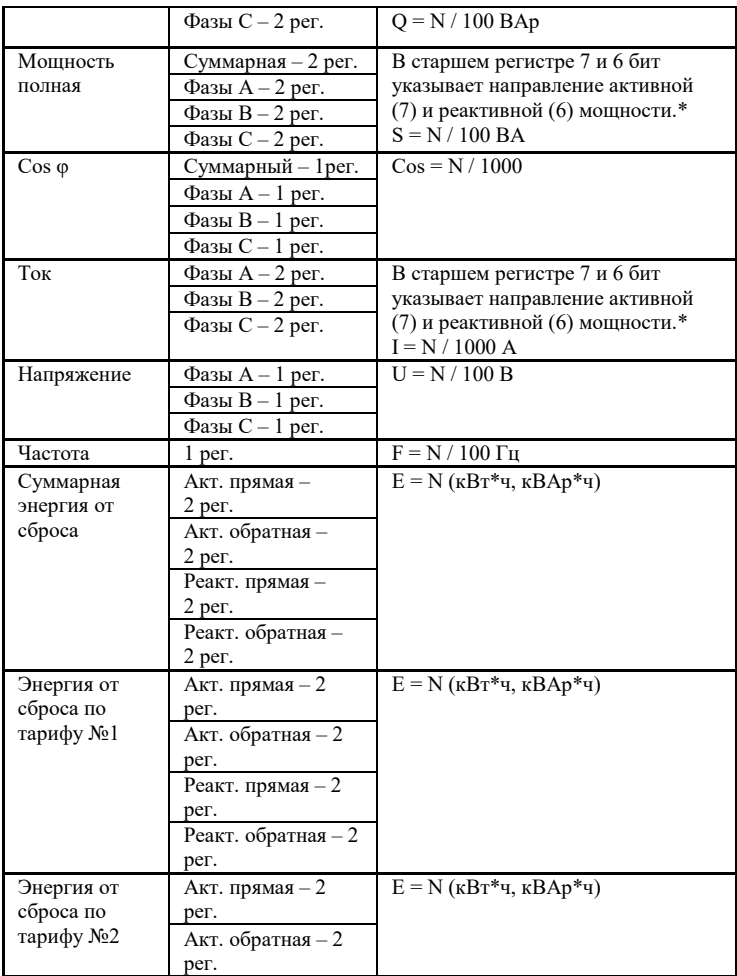

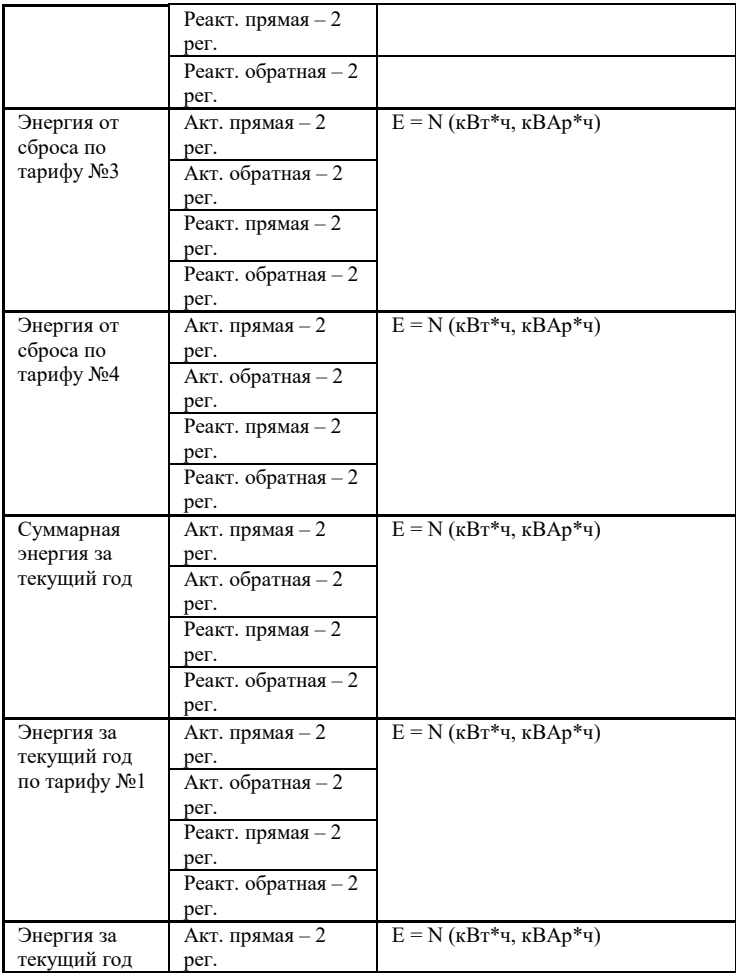

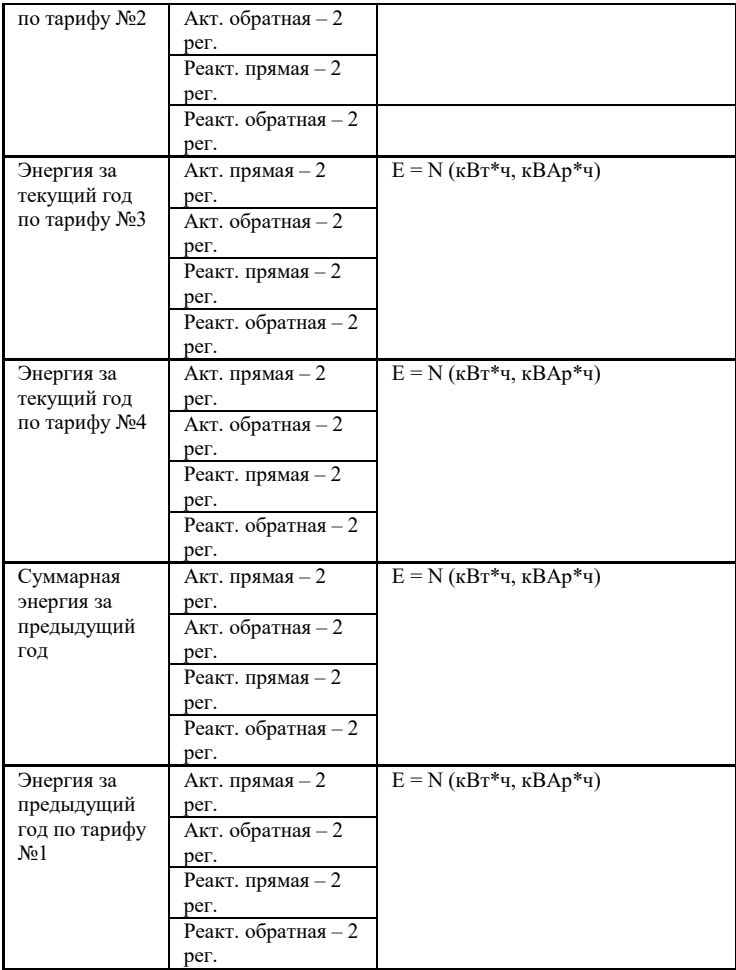

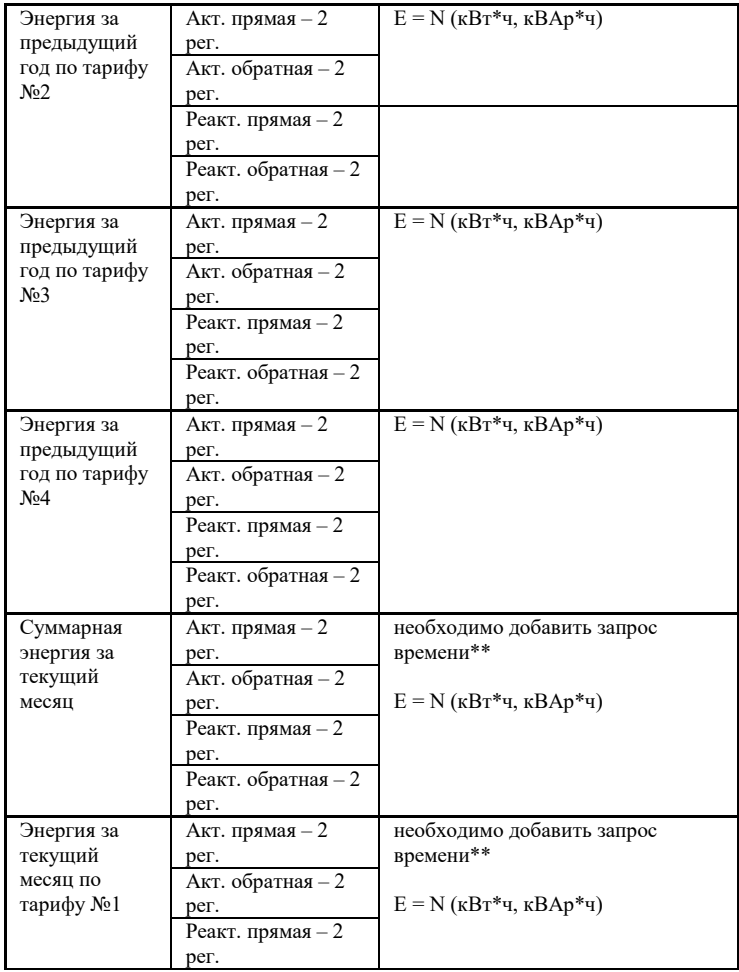

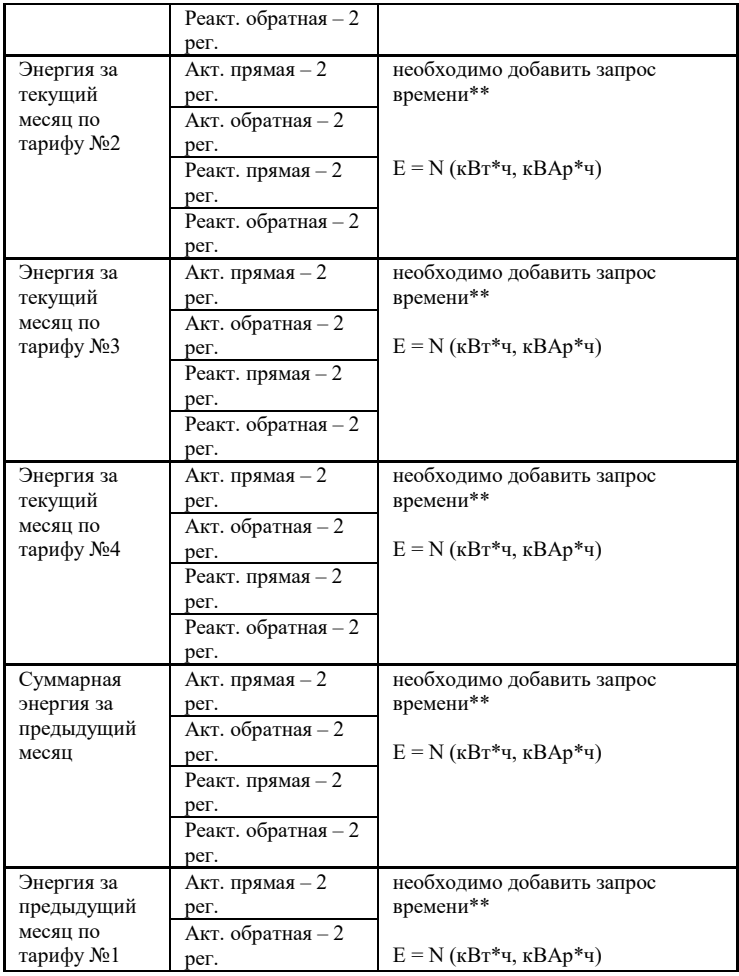

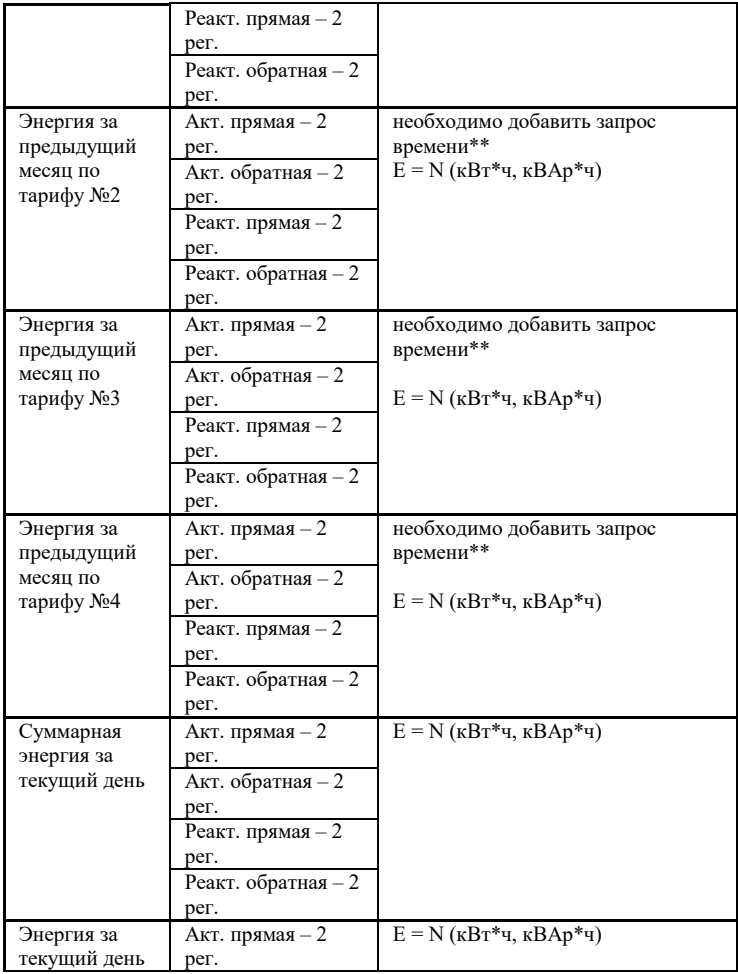

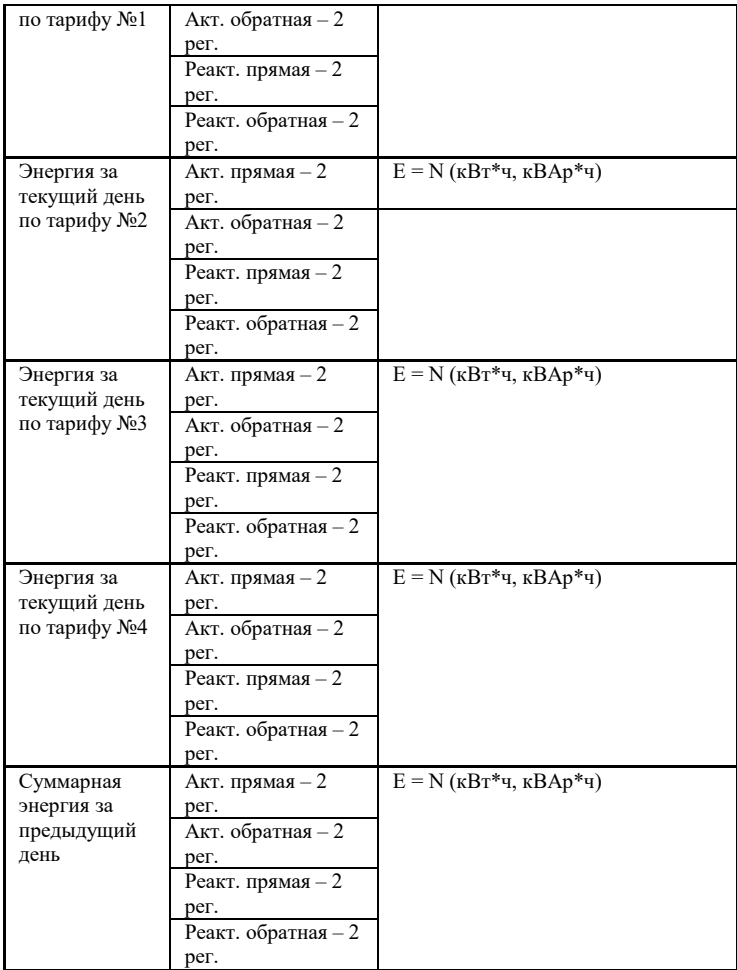

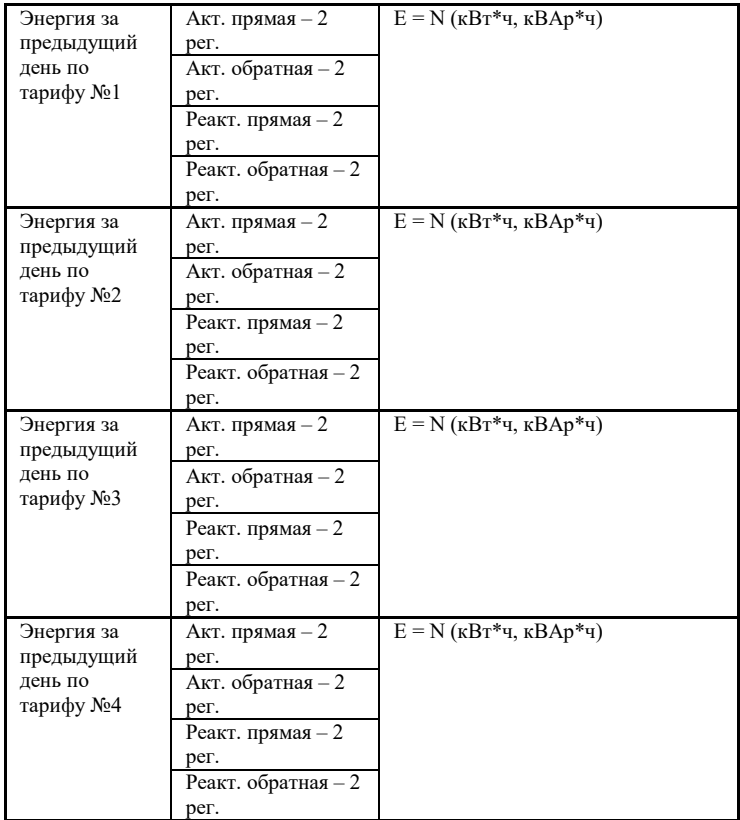

*\* - в старшем слове 7 бит отвечает за направление активной мощности (0-прямое, 1-обратное). В старшем* 

*слове 6 бит отвечает за направление реактивной мощности (0-прямое, 1-обратное).*

*Например, мл.рег 61663 (hex 0xF0DF), ст.рег 139 (hex 0x008B). Видим, что в старшем регистре установлен 7бит (маскируем его 0x008B & 0x003F = 0x000B), в результате получаем число 0x000B 0xF0DF = 782559.*

*\*\* - Для запросов «Энергия за текущий и предыдущий месяцы» необходимо добавить запрос времени для определения текущего месяца.*

Значения считанных данных должны интерпретироваться в соответствии с приведенными формулами:

 $U(B) = Nu / 100;$   $I(A) = Ni / 1000;$ 

P, Q, S(B $\text{T}$ , Bap, BA) = N $\text{p},\text{s},\text{q}$  / 100;

 $F(\Gamma \text{H}) = Nf / 100;$  cos  $\varphi = N\varphi / 1000;$ 

где: Nu, Ni, Np,q,s, Nf, N<sub>0</sub> – коды, хранящиеся в регистрах данных с отмаскированными битами направления.

Перевод числа из формата внутреннего представления в энергию в кВт⋅ч или кВар⋅ч производится по формуле:

## $E(\kappa B_T^* \mathbf{u}, \kappa B_a p^* \mathbf{u}) = N$ ,

где: N – число в регистре учтенной энергии (4 двоичных байта – 2 регистра).

### **3.1. Чтение архивов**

Для чтения архивов из электросчетчика предусмотрены следующие регистры.

Таблица 6. Регистры чтения архивов

| Номер    | Содержание регистра                              | Тип          | Дост |
|----------|--------------------------------------------------|--------------|------|
| Регистра |                                                  |              | уп   |
| 1000     | Статус\управление чтения архива (0бит -          | $2B$ yte     | R/W  |
|          | начать чтение архива, 1бит - данные готовы,      |              |      |
|          | 2бит - неправильно задано время, 3бит -          |              |      |
|          | неправильно выбран номер счетчика, 4бит-         |              |      |
|          | ошибка точек данных, 5бит – счетчик не           |              |      |
|          | принимает запрос на чтение архива, 6бит-         |              |      |
|          | по временному периоду нет данных с архива,       |              |      |
|          | 7-15 биты - данные за пределами архива).         |              |      |
| 1001     | Задание типа счетчика.                           | $2B$ yte     | R/W  |
|          | Старший байт – тип счетчика (Обит –              |              |      |
|          | 0=Меркурий 230; 1=Меркурий 234)                  |              |      |
|          | Младший байт - серийный номер счетчика           |              |      |
| 1002     | Задание времени чтения.                          | Short        | R/W  |
|          | Старший байт - час (с 0 по 23)                   |              |      |
|          | Младший байт - мин (с 0 по 59)                   |              |      |
| 1003     | Задание даты чтения                              | 2Byte        | R/W  |
|          | Старший байт – месяц (с 1 по 12).                |              |      |
|          | Младший байт - день                              |              |      |
| 1004     | Задание даты чтения                              | <b>Byte</b>  | R/W  |
|          | Год (2 последние цифры)                          |              |      |
| 1005     | Задание количества считываемых точек             | Short        | R/W  |
|          | архива (количество точек - 336 максимум)         |              |      |
|          | 1006-1007 Адрес в памяти счетчика, где находится | <b>DWORD</b> | R    |
|          | последняя запись архива                          |              |      |
|          | 1008-1009 Адрес в памяти счетчика, данные где    | <b>DWORD</b> | R    |

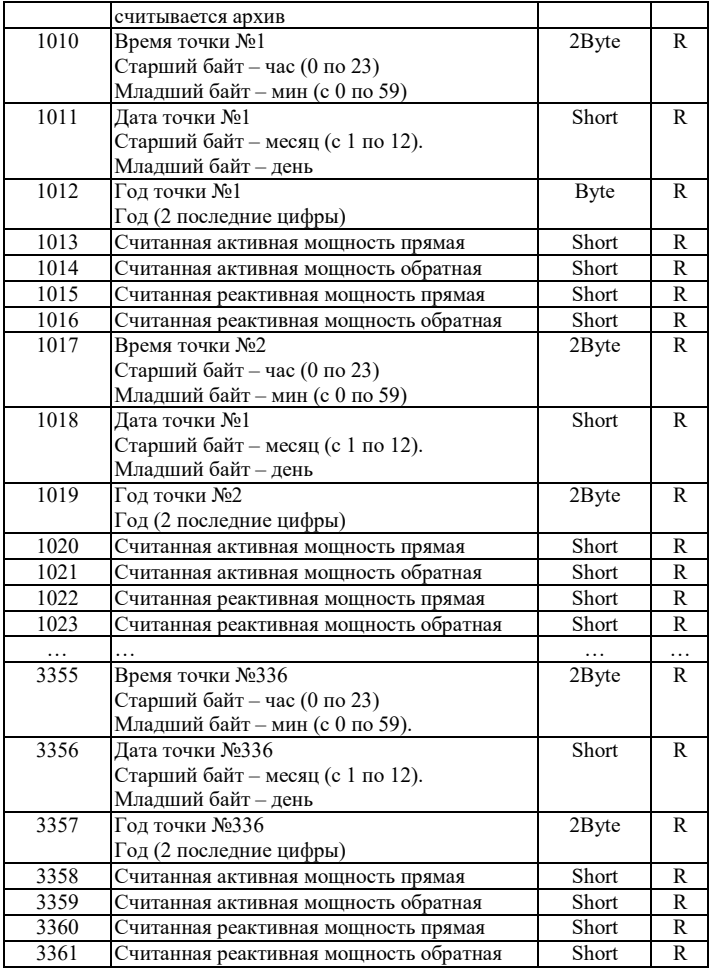

Для того чтобы адаптер считал архив, нужно выбрать запрос времени.

Считывание архива происходит следующим образом

1. Записываем в регистры 1000 – 1005 номер счетчика, время начала архива и количество точек; максимальное количество точек – 336.

2. Выставляем 0 бит в старшем байте 1000 регистра, остальные биты в старшем байте сбрасываем.

3. Ожидаем, когда выставится 1бит в старшем байте 1000 регистра

4. Считываем значения в регистрах 1010 – 3361 время/дата точек, активные и реактивные мощности.

5. При окончании архивных точек, а также при возникновении ошибок, 0 бит в старшем байте 1000 регистра сбросится.

#### **4. НАЗНАЧЕНИЕ КОНТАКТОВ РАЗЪЕМОВ**

Разъем XS3 предназначен для подключения электросчетчиков, по RS-485 либо CAN интерфейсу. Данные линии (питание и интерфейс) полностью гальванически изолированы от остальных цепей

24

устройства, напряжение изоляции составляет не менее 1000 В.

Таблица 7. Разъем XS3

| 485B/       | 485A/       | <b>GND</b> | $+5B$ | <b>CHS</b> |
|-------------|-------------|------------|-------|------------|
| <b>CANI</b> | <b>CANH</b> |            |       | <b>GND</b> |

Разъемы XS1 предназначен для подключения питания прибора и Ethernet разъем предназначен для настройки и связи ModBus TCP.

Таблица 8. Разъем XS1

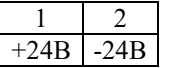

# **5. ПРИНЦИП ДЕЙСТВИЯ**

Данный адаптер предназначен для использования электросчетчиков Меркурий 230-236 в промышленных сетях Modbus. Данное устройство по внутреннему протоколу электросчетчиков постоянно циклически считывает всю необходимую информацию с электросчетчиков и помещает полученную информацию в регистры общего назначения. Полученная информация становится доступной уже по промышленному протоколу Modbus TCP.

<span id="page-24-0"></span>ПЕРВЫЙ ЗАПУСК

Для первого запуска адаптера необходимо:

- 1) Произвести подключение в соответствии с п.4. Схема подключения содержится в приложении;
- 2) Подключить адаптер к ПК с помощью Ethernetкабеля;
- 3) Задать сетевые настройки ПК, чтобы он находился в одной сети с адаптером. Сетевые настройки адаптера по умолчанию: IP: 10.10.1.2 Mask: 255.255.255.0

Gate: 10.10.1.1

- 4) Открыть web браузер на ПК, в адресной строке набрать IP-адрес адаптера.
- 5) Установить новые сетевые настройки, которые применятся после перезагрузки адаптера.
- 6) Настраиваем порт обмена счетчиков, а также добавляем счетчики (п.2.3) и параметры (п.2.4)
- 7) Считанные данные со счетчиков доступны через Modbus TCP (TPC порт 502)

<span id="page-25-0"></span>ВОЗМОЖНЫЕ НЕИСПРАВНОСТИ И МЕТОДЫ ИХ УСТРАНЕНИЯ

Адаптер является ремонтируемым, восстанавливаемым электронным изделием.

За дополнительной информацией по ремонту следует обращаться на предприятие-изготовитель.

# <span id="page-26-0"></span>СВИДЕТЕЛЬСТВО О ПРИЁМКЕ

Modbus TCP Адаптер заводской N . проверен и признан годным к эксплуатации. Дата изготовления \_\_\_\_\_\_\_\_\_\_\_\_\_\_\_ Штамп ОТК Подпись лиц, ответственных за приемку

<span id="page-26-1"></span>ГАРАНТИИ ИЗГОТОВИТЕЛЯ

Адаптер предназначен для непрерывной работы и не требует в процессе эксплуатации проведения профилактических работ.

Гарантийный срок эксплуатации адаптера 12 мес. со дня ввода его в эксплуатацию при соблюдении потребителем условий эксплуатации, транспортирования, хранения и монтажа.

Адрес предприятия-изготовителя:

ООО «Тракт-Автоматика», 634021 Россия, г.Томск, ул. Алтайская 161Б, тел.: (3822)243-963

<span id="page-26-2"></span>СВЕДЕНИЯ О СОДЕРЖАНИИ ДРАГОЦЕННЫХ МЕТАЛЛОВ

Адаптер драгоценных металлов и сплавов не содержит.

27

### <span id="page-27-0"></span>СВЕДЕНИЯ О РЕКЛАМАЦИЯХ

Рекламации предъявляются потребителем предприятию-изготовителю в случае обнаружения дефектов при условии соблюдения правил эксплуатации в пределах гарантийного срока. Адаптер возвращается предприятию-изготовителю в укомплектованном виде в упаковке, обеспечивающей его сохранность.

Транспортные расходы в случае обоснованного предъявления претензий несет предприятие-изготовитель.

### <span id="page-27-1"></span>СВЕДЕНИЯ ОБ УПАКОВКЕ

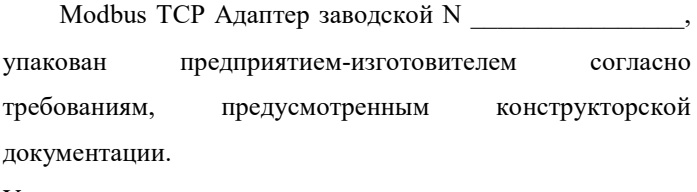

Упаковку произвел

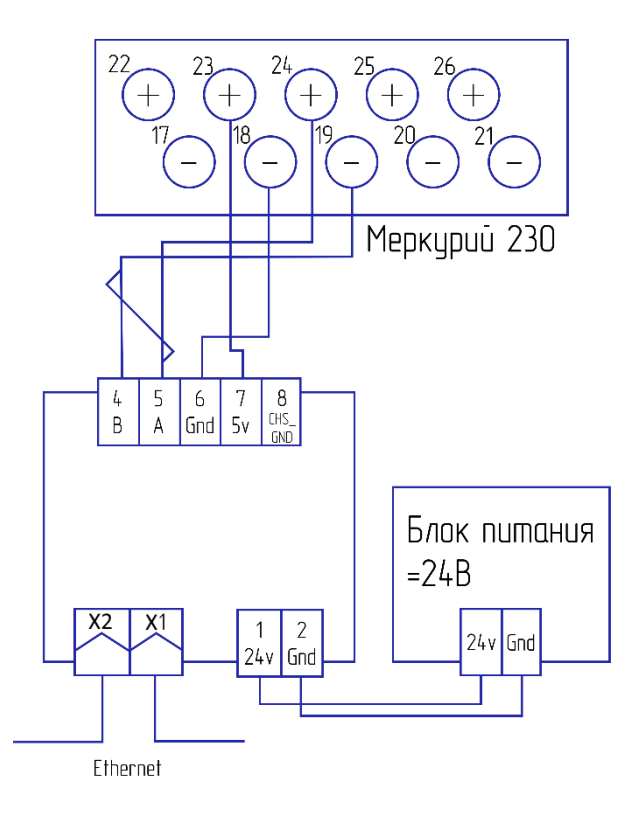

# Приложение Б. Пример настройки.

# Опрашиваемые электросчетчики

### Список счетчиков

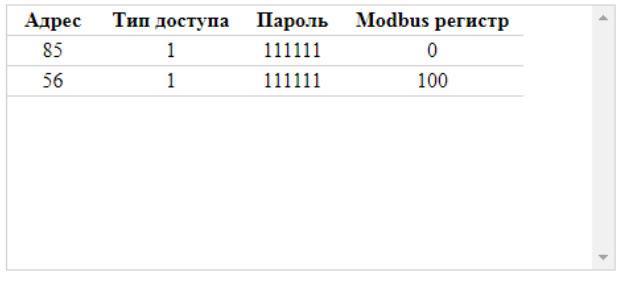

Удалить счетчик

# Настройка запросов

### Карта запросов

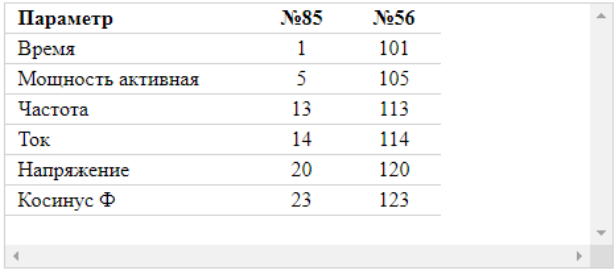

Удалить параметр

# счетчиков (в соответствии с приложением Б).

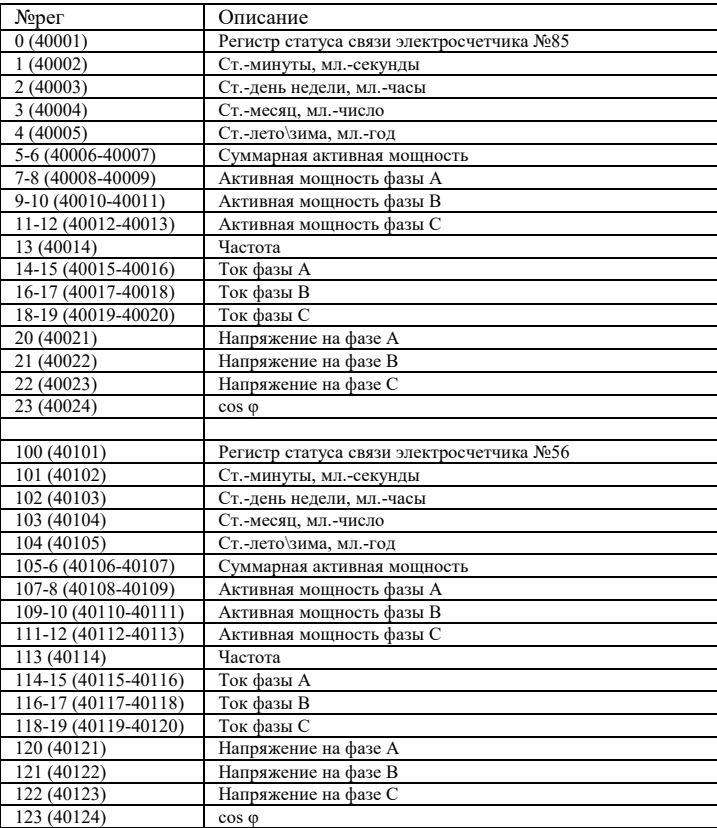

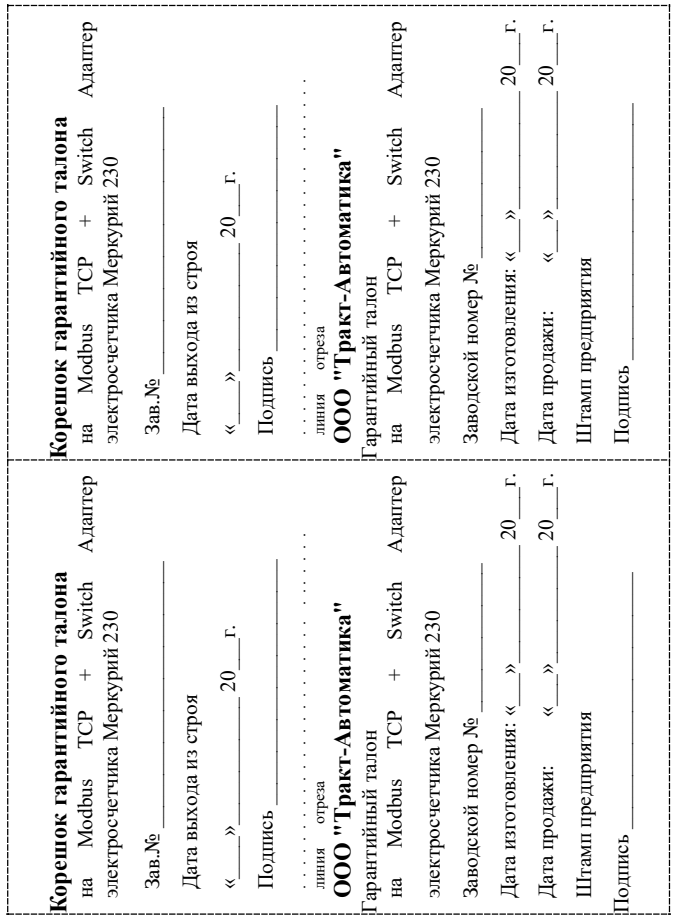